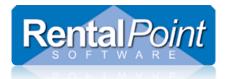

# **Asset Depreciation**

## Contents

| Parameters Affecting Asset Depreciation | 1 |
|-----------------------------------------|---|
| How to Depreciate Assets                | 2 |
| Manually via Product Setup              |   |
| In Bulk via Asset Depreciation          |   |
| Report Options                          | 3 |

## Parameters Affecting Asset Depreciation

| RP RentalPoint Version 11 Parameter Setup                                                                            |                               |                      |                  |                        |  |  |
|----------------------------------------------------------------------------------------------------|-------------------------------|----------------------|------------------|------------------------|--|--|
| Company Name                                                                                                    | Accounts                      | invoicing            | Custom Printing  | کے<br>Booking Hardcopy |  |  |
| Pricing Setup                                                                                                    | 👍<br>Operational Setup        | Custom Viewing       | Word Processing  | Terminology            |  |  |
| Web and Email                                                                                                    | S<br>Transfers                | Crew Structure       | Barcode Tracking | Cloud Setup            |  |  |
| Reset Parameters                                                                                                    | depreciation                  |                      | 🔎 Find           | <u>L</u> ose           |  |  |
| Parameter Notes                                                                                                    |                               |                      |                  |                        |  |  |
| Operational Setup<br>113. Depreciation Law<br>112. Depreciation Basis<br>Terminology<br>Depreciation Setup: In Depre | clation area, choose diminish | ing or straight line |                  | <u>~</u>               |  |  |
| <                                                                                                    |                               |                      |                  | ×                      |  |  |

Note:

- When depreciating a sold item, the 'Depreciate to or end of year date' will be the disposal date if the disposal date is earlier than the end of year date
- end of year date will default to +1 year from the last depreciation run
- Depreciation report now includes report options to select either all the assets for display or only those depreciated in the current run

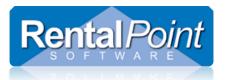

# **Asset Depreciation**

## How to Depreciate Assets

### Manually via Product Setup

| RP Edit Asset Record X                                                                                                    |                                                         |       |                                                                                                    |                                              |
|----------------------------------------------------------------------------------------------------|---------------------------------------------------------|-------|----------------------------------------------------------------------------------------------------|----------------------------------------------|
| General Service Information F                                                                                                    | inancial Details                                        | Notes |                                                                                                    |                                              |
| Purchase Price<br>Est. Resale Value<br>Disposal Amount<br>Written Down Value<br>Insured Value<br>Insurer<br>Revaluation Amount to Date | 500.00   0.00   0.00   0.00   0.00   0.00   0.00   0.00 |       | Purchase Date<br>Depreciation Start Date<br>Disposal Date<br>Disposal Type<br>Active (still available to<br>Sold<br>Lost/Missing<br>Stolen<br>Written Off | <br><br>for rental)                          |
| Depreciation<br>Accumulated Depreciation<br>Depreciation method<br>O Diminishing<br>O Straightline<br>Depreciation %                   | 0.00                                                    | ]     | Residual Value<br>Depreciation Last Year<br>Depreciation Year to Date<br>Depreciated To                                                                   | 500.00<br>0.00<br>0.00<br><br>e Depreciation |
|                                                                                                    |                                                         |       | ✓ (                                                                                                    | DK X Cancel                                  |

### In Bulk via Asset Depreciation

- Please take a backup of your database before using this option. Bulk asset depreciation is NOT reversible.
- It is advisable to execute a Test Run which will show a depreciation forecast without updating the database.
- Report options do NOT affect depreciation; they are simply used to select what assets you would like to see on your report. See next section for breakdown of report options.

| RP RentalPoint 11.1.9.0         |          |      |                   |                                             |
|---------------------------------|----------|------|-------------------|---------------------------------------------|
| Actions Reports Crystal Reports |          |      | s A <u>s</u> sets | Set <u>u</u> p Oth <u>e</u> rs <u>H</u> elp |
|                                 |          |      | <u>S</u> t        | ock take                                    |
|                                 | <b>.</b> |      | <u>P</u> r        | int Maintenance Costs                       |
| Bookings                        | New      | Find | ( <u>D</u> u      | ie for Service Report                       |
|                                 | Code     |      | P <u>e</u>        | rform Depreciation                          |
|                                 | Code     |      | <u> </u>          | sets to be Tested                           |

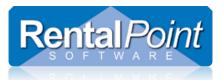

# **Asset Depreciation**

### **Report Options**

| RP Depreciate Assets                                                                                                    |                                     |                                                                                                    |  |
|----------------------------------------------------------------------------------------------------|-------------------------------------|----------------------------------------------------------------------------------------------------|--|
| Financial End of Year Date (date                                                                                                    | to depreciate to inclusive) 01/01/1 | 7                                                                                                    |  |
| Is this a test run?<br>O Yes - It's a Test Run<br>No - Update Asset Register<br>Monthly or Yearly<br>Monthly<br>Yearly<br>Yearly<br>Print Depreciation Schedule To<br>O Don't Print<br>Printer<br>Screen<br>Word Processor<br>CSV File |                                     | Report Options (does not affect depreciatio<br>Include<br>Only assets processed in this run<br>Include assets<br>Include assets sold after this date |  |
| Depreciation Basis : Tax<br>European Tax Law is Used                                                                                                    |                                     | ☑ Assets with 0% depreciation rate                                                                                                    |  |
| This feature will depreciate all as<br>Once complete, the depreciation<br>program will prompt you wheth<br>Warning - Please check all of<br>backup. This procedure is n                                                                |                                     |                                                                                                    |  |

These options only affect what is displayed on the final report and do not affect which assets are depreciated.

#### Include - only assets processed in this run

• This option will display only assets that needed depreciation in this run (not previously depreciated to the selected end of year and has a cost price entered).

NOTE : This is the option selected for the test run.

#### All current assets

• Display all assets that were purchased before the 'end of year' date.

#### Include assets sold after this date

• will allow old sold assets to be excluded from the report.

### Assets with 0% depreciation rate

Include or exclude assets that have no depreciation rate (are not being depreciated)